# **Best leuk zo'n breuk 3**

Het programma biedt ondersteuning bij de leerplandoelen rond bewerkingen met breuken en de relatie tussen breuken, kommagetallen en percenten (\*) .

Doelgroep: 5<sup>de</sup> en 6<sup>de</sup> leerjaar.

Zoals alle EWOC programma's bestaat BLZB3 uit een leerlingengedeelte en een leerkrachtassistent (Digibord+)

(\*) Het aantal scenario's rond kommagetallen en % is beperkt. Voor meer scenario's: zie '**Zero komma nul'** en **'De zaak %'**

# *Leerlingengedeelte*

Overzicht van de scenario's

- 1 Gelijkwaardige breuken 2/3 = . / 9
- 
- 3 Gelijknamige breuken optellen en aftrekken 3/4 + 5/4 7/6 2/6
- 4 Natuurlijk getal x breuk 4 x 3/7 3/7 x 4
- 
- 6 Natuurlijk getal  $+/-$  breuk 2 + 2/3 =
- 7 Ongelijknamige breuken optellen en aftrekken I 1/4 1/8
- 8 Ongelijknamige breuken optellen en aftrekken II 1/5 + 1/3 2/7 1/9
- 9 Breuk gedeeld door natuurlijk getal 4/5:2 3/5:2
- 

### Breuk, kommagetal en percent

- 11 Van tiendelige breuk naar kommagetal 7/10 = 0.7 15/100 = 0.15
- 12 Van breuk naar kommagetal  $3/4 = 0.25$  6/5 = 1.2
- 13 Breuk +/- kommagetal 1/4 + 0.6 =
- 14 Van breuk naar percent  $1/5 = ?$  %
- 15 Reken slim. Percent vervangen door breuk 50 % van 300 = 1/2 van 300 *Nieuwe leerinhouden breuken zesde leerjaar*
- 
- 17 Maal. Mix. Reken slim door vooraf te vereenvoudigen 4: 1/3
- 
- 19 Getal : stambreuk  $1/3 = ?$   $4/7 = ...$
- 20 Mix: testreeks alle gevallen hierboven *Gerdie Games: om met twee te oefenen (5 en 6)*
- 21 Rad van Fortuin: van kommagetal naar breuk 0,50 = 1/ .
- 22 Superkid: tempo oefeningen 2/3 van ..
- 23 Vallende breuken: breuk kommagetal %  $1/4 = 0.001$   $1/4 = 0.001$
- 
- 25 Rad van Fortuin: breuk als kans  $1$  op  $4 = 1/4$

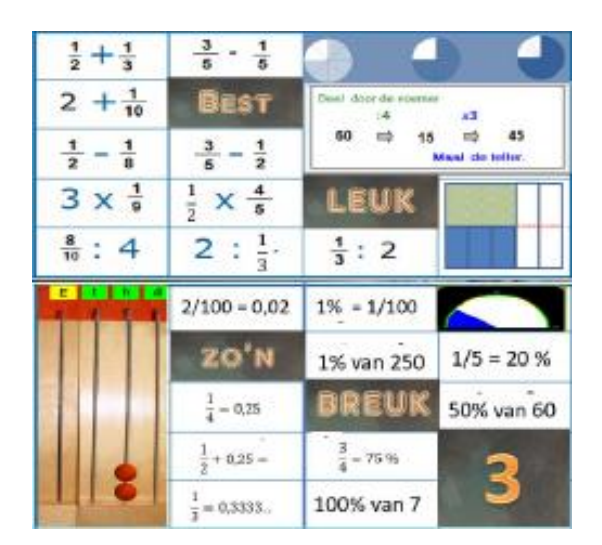

2 Vereenvoudig  $8/12 = ./$ . 5 Breuk van getal 2/3 van 90 10 Mix: testreeks alle gevallen hierboven

16 Breuk x breuk 4 x 5/8 3/5 x 5/8 18 Maal. Plus. Min. Mixreeks 1/2x 1/3 1/2 + 1/3 1/2 - 1/3

24 Kop van Jut: KGV en GGD KGV van 2 en 7 GGD van 12 en 20

De volgorde van de scenario's is niet bindend. Bij het begin van het zesde leerjaar kunt u bv. eerst scenario 10 (testreeks) afnemen. Op basis van de resultaten kunt u dan een aangepast circuit uittekenen voor de hele klasgroep of voor elke leerling afzonderlijk.

U kunt leerlingen individueel laten werken maar het is ook heel zinvol en zelfs aan te raden om ze per 2 bij een pc te plaatsen. De testreeksen neemt u best wel individueel af.

## **Verloop oefenreeks**

Bij het begin van elk scenario krijgt de leerling een kote animatiefilm. Die toont schematische voorstelling van de bewerking. De film is bedoeld om de voorkennis te activeren. Schermfadruk : scenario 11: breuk x breuk..

Vervolgens krijgen de leerlingen 10 opgaven.

Die zijn geordend in stijgende moeilijkheidsgraad.

De leerlingen kunnen hulp vragen en het programma signaleert 'denk' en 'rekenfouten'.

Van de oefenbeurt wordt een antwoordanalyse weggeschreven die voor of na een oefenreeks kan geraadpleegd worden door leerling of leerkracht.

#### *Gerdies Games*

**BLZB3** bevat 5 duospelletjes. Het is de bedoeling dat de leerlingen per 2 aan één pc plaatsnemen en in een speels duel de leerinhouden verder inoefenen.

De duospelletjes zijn ideaal om tempoverschillen op te vangen bij het werken in een computerklas. Ze bieden ook leuke oefenmomenten voor klassikaal duelleren via het digitaal schoolbord.

## **Volgsysteem**

Zoals gebruikelijk bij EWOC software is het volgsysteem op elk ogenblik toegankelijk.

*- Resultaten per leerling met antwoordanalyse.*

Biedt u de mogelijkheid om de vorderingen van de leerling te volgen.

*-Resultaten per scenario*

Laat toe om de prestaties van de hele groep in één oogopslag te vergelijken.

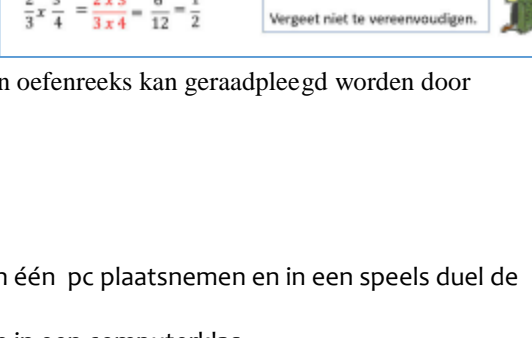

 $rac{1}{2}$ van -

Regel

**TELLER x TELLER NOEMER x NOEMER** 

Bekijk de voorbeelden...

 $\frac{1}{2}x\frac{3}{5}=\frac{1 \times 3}{2 \times 5}=\frac{3}{10}$ 

**Breuk x breuk** 

 $\frac{1}{2}x + \frac{1}{5}$ 

 $=\frac{1 \times 1}{2 \times 5} = \frac{1}{10}$ 

 $2x3$ 6

Leerlingvolgsysteem Info/update Oefenresultaten antwoordanalyses Resultaat per scenario

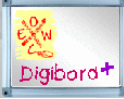

# *Leerkrachtassistent (Digibord+)*

Digibord+ biedt 12 EXTRA simulaties bedoeld voor klassikale instructie. Deze simulaties zijn opgavenvrij en regisseerbaar.

Dat betekent dat u, in een mum van tijd, een voorstelling oproept die perfect aansluit bij het beoogde leerdeel. U bedenkt zelf de opdracht en geeft feedback.

*Zo kunt u bv. nevenstaand cirkeldiagram oproepen. De cirkels zijn 'leeg'. Met een schuifbalk stelt u elke gewenste verdeling in. Met een klik kleurt u een deel in de gewenste kleur. U kunt dit cirkeldiagram gebruiken voor het vergelijken, het gelijknamig maken, het vereenvoudigen, het optellen en aftrekken van breuken, …*

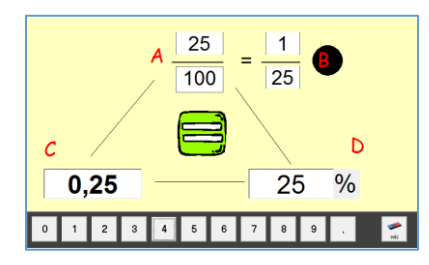

*Met de vinger of met de pen (naargelang uw bordtype) kunt u verder annotaties maken, accentueren, …*

De simulaties kunnen los van het werken met **BLZB3** worden ingezet. U kunt ze uiteraard ook gebruiken als voorbereiding van een individuele sessie met **BLZB3** of als remediëring voor een onderwijsleergesprek naar aanleiding van uw observaties tijdens het computerwerk.

Ze zijn ook ideaal om individueel een leerling bij te werken (zorgverbreding). Stel een gewenste beginsituatie in. Bedenk opdrachten en pas de moeilijkheidsgraad van de simulatie aan naargelang de prestaties van de leerling.

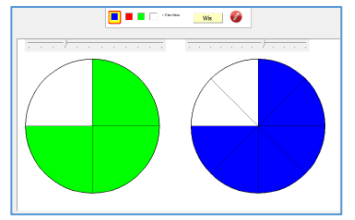